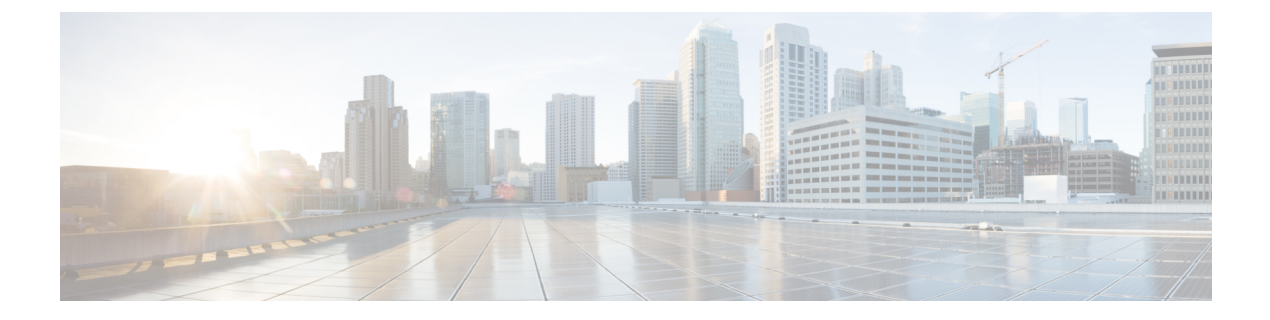

# **LPTS** の実装

- LPTS の概要 (1 [ページ\)](#page-0-0)
- LPTS [ポリサー](#page-0-1) (1 ページ)
- •[ダイナミック](#page-5-0) LPTS フロー タイプの定義 (6ページ)

# <span id="page-0-0"></span>**LPTS** の概要

Local Packet Transport Services (LPTS) では、セキュア ドメイン ルータ (SDR) 宛てのすべて のパケットフローを記述するテーブルを保持し、これにより、意図した宛先に確実にパケット が配信されます。

LPTS では、ポート アービトレータおよびフロー マネージャという 2 つのコンポーネントを使 用して、このタスクを実行します。ポートアービトレータおよびフローマネージャは、Internal Forwarding Information Base(IFIB)と呼ばれる、論理ルータ用のパケット フローを記述する テーブルを保持するプロセスです。IFIBは、受信したパケットを適切なルートプロセッサに ルーティングして処理するために使用します。

LPTSは、ルータ外からパケットを受信するすべてのアプリケーションと内部的にインターフェ イスします。LPTS は、カスタマー設定の必要なく機能します。ただし、ポリサー値は、必要 に応じてカスタマイズできます。カスタマーがLPTSフローマネージャとポートアービトレー タのアクティビティやパフォーマンスをモニタリングできるように、LPTSのshowコマンドが 用意されています。

# <span id="page-0-1"></span>**LPTS** ポリサー

Cisco IOS XR では、ルートプロセッサ (RP) 宛ての制御パケットは、着信ポートで一連の入 力ポリサーを使用してポリシングされます。これらのポリサーは、ブートアップ時に LPTS コ ンポーネントによって静的にプログラミングされます。これらのポリサーは、着信制御トラ フィックのフロー タイプに基づいて適用されます。フロー タイプは、パケット ヘッダーを調 べることで決定されます。これらの静的入力ポリサーのポリサーレートは、コンフィギュレー ションファイルで定義され、ブートアップ時にルートプロセッサにプログラミングされます。

これらの一連の入力ポリサーのフロータイプに基づいて、ポリサー値を変更できます。各ノー ドのポリサーごとにレートを設定できます。

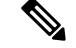

デフォルトのポリサー値とフロー タイプの現在のレートは、次の show コマンドの出力で確認 できます。 (注)

show lpts pifib hardware police

## 設定例

次の値をすべてのノードにグローバルに使用して、OSPF および BGP フロータイプに LPTS ポ リサーを設定します。

- ospf unicast default rate 3000
- bgp default rate 4000

```
Router#configure
Router(config)#lpts pifib hardware police
Router(config-pifib-policer-global)#flow ospf unicast default rate 3000
Router(config-pifib-policer-global)#flow bgp default rate 4000
Router (config-pifib-policer-global)#commit
```
### 実行コンフィギュレーション

```
lpts pifib hardware police
flow ospf unicast default rate 3000
flow bgp default rate 4000
!
```
# 確認

Router#**show run lpts pifib hardware police** lpts pifib hardware police flow ospf unicast default rate 3000 flow bgp default rate 4000

#### 設定例

次の値を個々のノード 0/RP0/CPU0 に使用して、OSPF および BGP フロー タイプに LPTS ポリ サーを設定します。

- ospf unicast default rate 3000
- flow bgp default rate 4000

Router#**configure**

```
Router(config)#lpts pifib hardware police location 0/RP0/CPU0
Router(config-pifib-policer-per-node)#flow ospf unicast default rate 3000
Router(config-pifib-policer-per-node)#flow bgp default rate 4000
Router(config-pifib-policer-per-node)#commit
```
# 実行コンフィギュレーション

lpts pifib hardware police location 0/RP0/CPU0 flow ospf unicast default rate 3000 flow bgp default rate 4000

# 確認

**show lpts pifib hardware police location 0/RP0/CPU0** コマンドは、指定したノードの Pre-Internal Forwarding Information Base(IFIB)情報を表示します。

Router#**show lpts pifib hardware police location 0/**RP0**/CPU0**

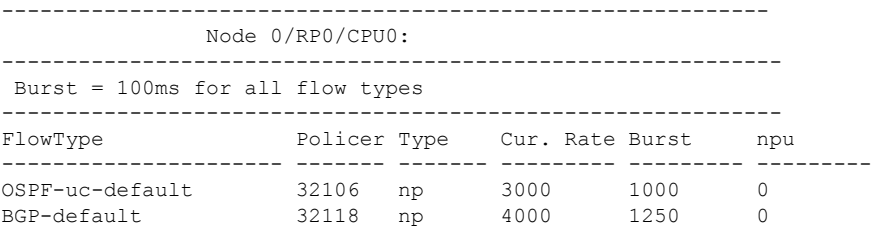

### 確認

**show controllers npu stats traps-all instance all location 0/RP0/CPU0** コマンドは、ローカルで処 理されたパケットと、CPU によってドロップされたパケットを表示します。

Router# **show controllers npu stats traps-all instance all location 0/**RP0**/CPU0**

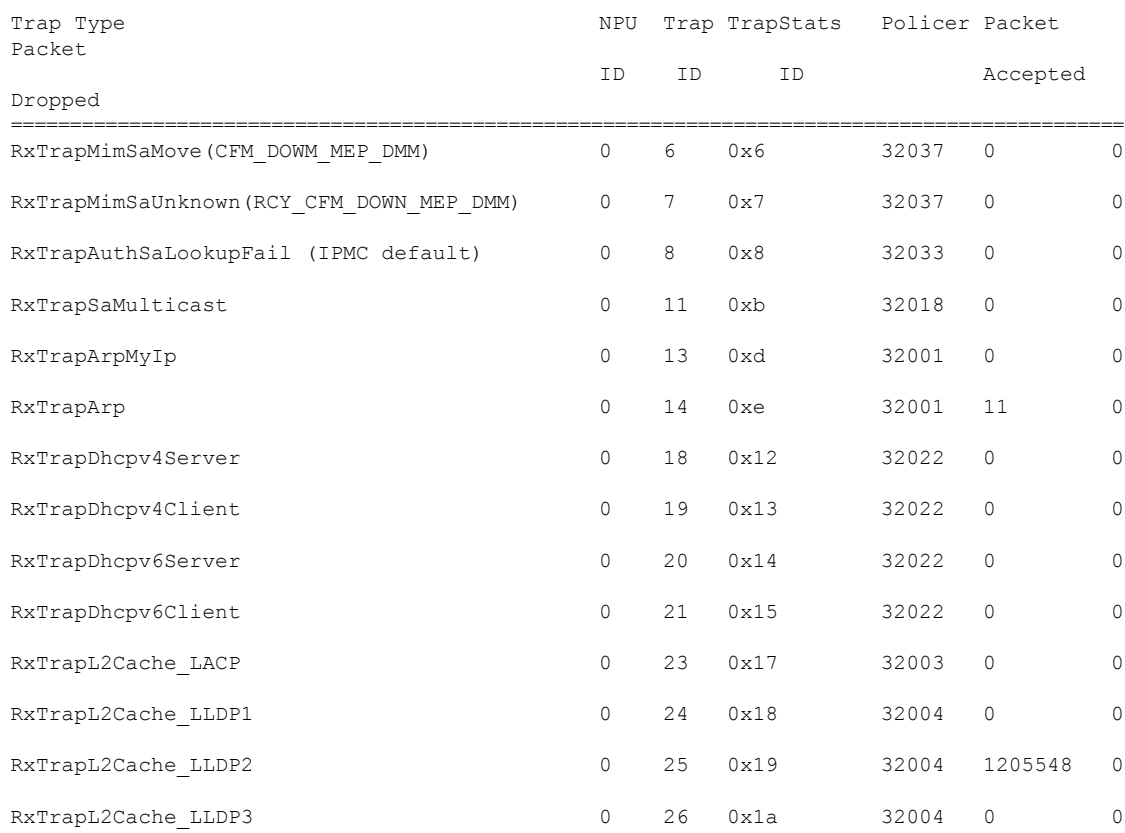

 $\mathbf{l}$ 

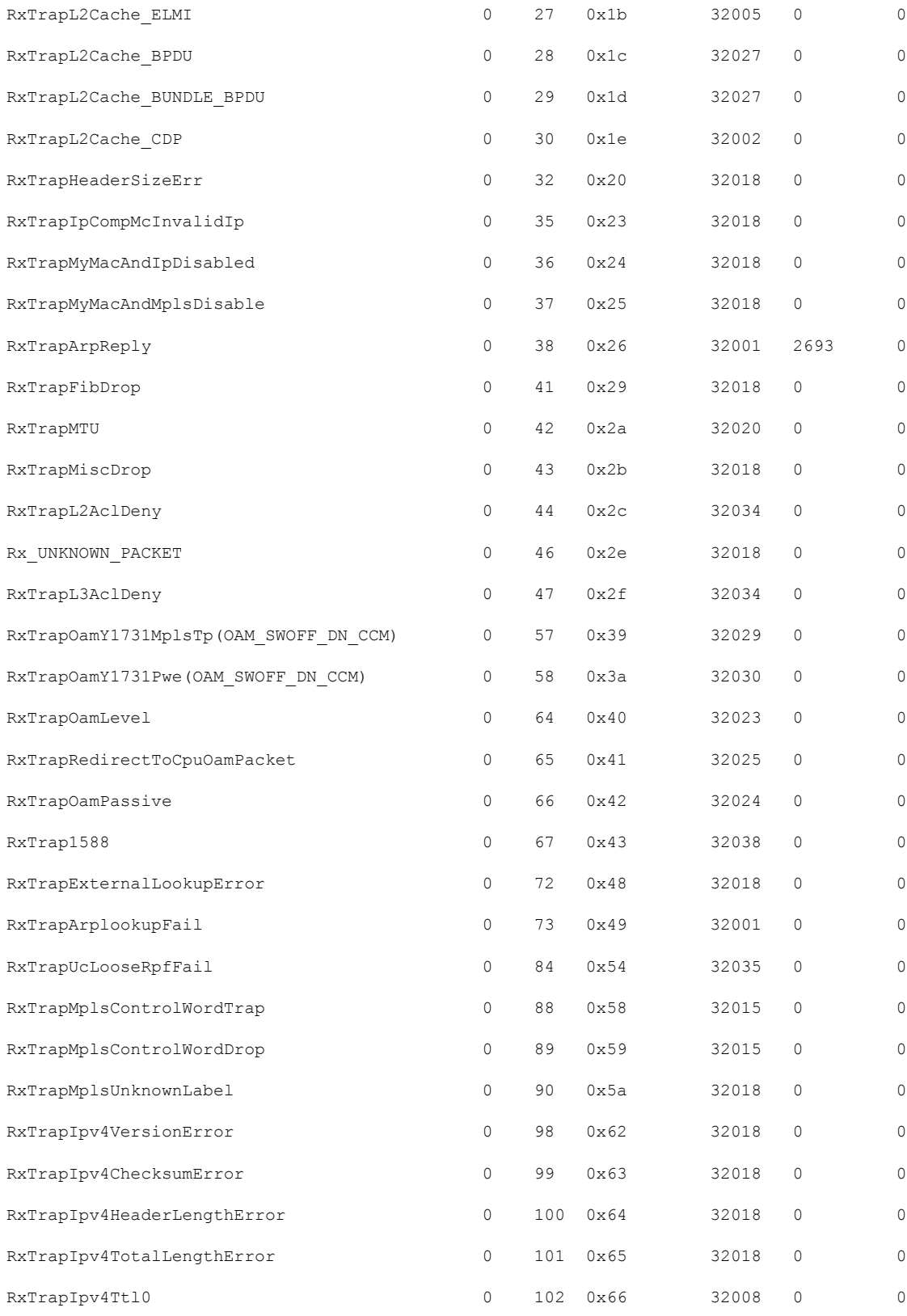

 $\mathbf I$ 

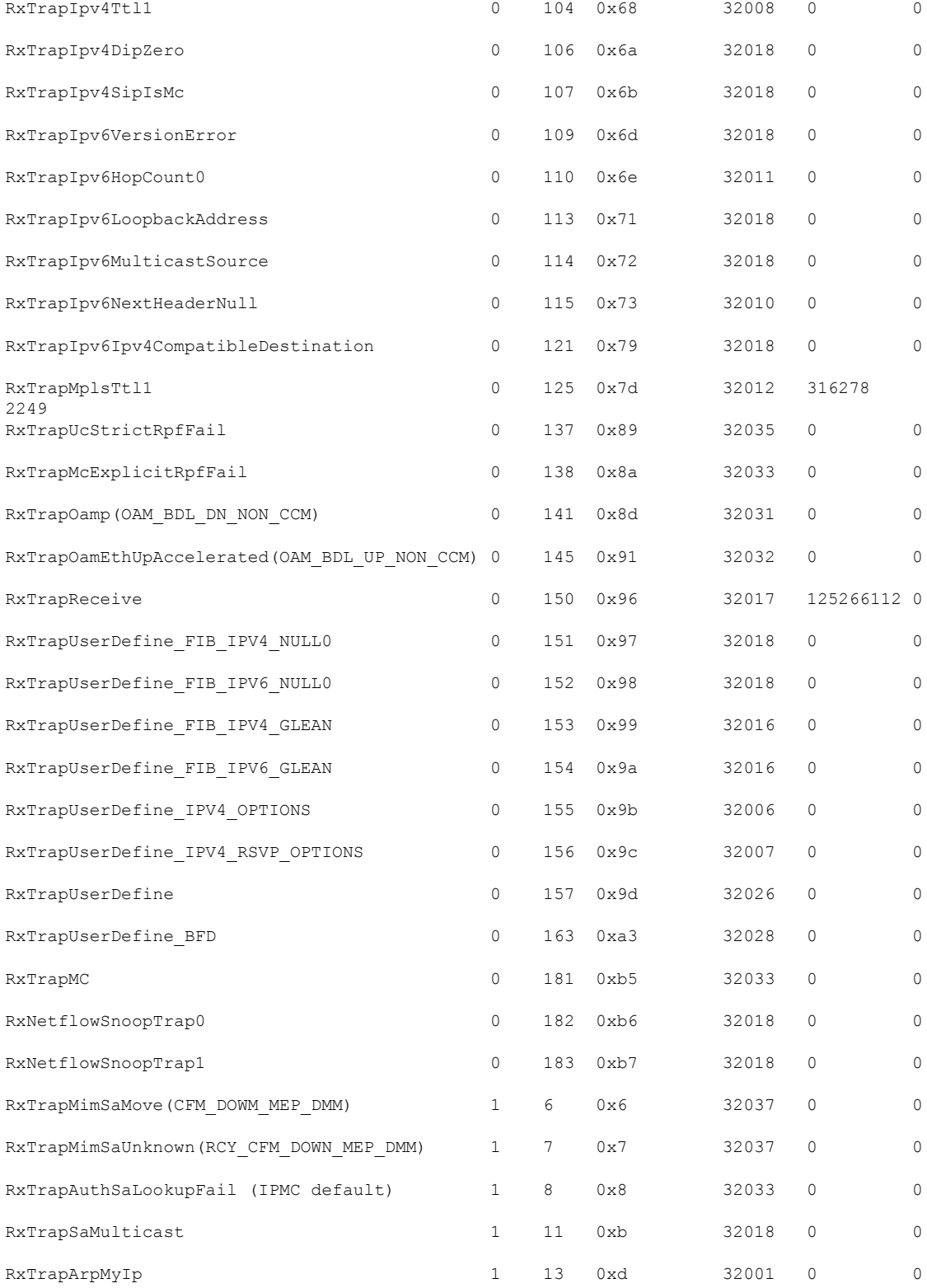

関連コマンド

- lpts pifib hardware police
- flow ospf
- flow bgp
- show lpts pifib hardware police

# <span id="page-5-0"></span>ダイナミック **LPTS** フロー タイプの定義

ダイナミック LPTS フロー タイプ機能を使用すると、LPTS フロー タイプを設定できるととも に、TCAM 内の各フロー タイプの最大 LPTS エントリ数を定義できます。ダイナミック LPTS フロー タイプの設定はライン カードごとに行うため、複数のライン カードにわたって複数の プロファイルを設定できます。

ルータが起動すると、デフォルトのLPTSフロータイプがTCAMでプログラミングされます。 フロー タイプそれぞれに、最大フロー エントリ数が事前に定義されています。後で、実行時 にネットワーク要件に基づいてフロー タイプを選択し、最大フロー エントリ値も設定するオ プションがあります。最大フロー エントリ値ゼロは、フロー タイプが設定されていないこと を示します。

設定可能なフローと設定不能なフローの両方のデフォルト最大フロー値は、次の show コマン ドの出力で確認できます。 (注)

show lpts pifib dynamic-flows statistics location <location specification>

設定可能なフロー タイプと設定不能なフロー タイプのリストを次の表に示します。また、設 定可能なフロー タイプと設定不能なフロー タイプのリストを表示するには、**show lpts pifib dynamic-flows statistics location** コマンドも使用できます。

すべてのフロー タイプに設定される最大 LPTS エントリの総数は、ライン カードあたり 8,000 エントリを超えないものとします。 (注)

### 設定例

次の例では、TCAM に BGP-known と ISIS-known の LPTS フロー タイプを設定し、ノード ロ ケーション 0/1/CPU0 に最大フロー エントリ 1800 と 500 を定義します。新しい最大値がデフォ ルト値を超えているため、他のフロー タイプを無効にして TCAM 内にスペースを作成し、ラ インカードあたりのすべてのフロータイプの最大エントリ総数を8,000エントリを超えないよ うにする必要があります。そのため、次の例では RSVP-known フロー タイプがゼロに設定さ れています。

#### Router#**configure**

```
Router(config)#lpts pifib hardware dynamic-flows location 0/1/CPU0
Router(config-pifib-flows-per-node)#flow bgp-known max 1800
Router(config-pifib-flows-per-node)#flow ISIS-known max 500
Router(config-pifib-flows-per-node)#flow RSVP-known max 0
Router(config-pifib-flows-per-node)#commit
```
### 実行コンフィギュレーション

Router#**show run lpts pifib hardware dynamic-flows location 0/1/CPU0** flow bgp known max 1800 flow isis-known 500 flow RSVP-known 0

### 確認

次の show コマンドは、ダイナミック フローの統計情報を表示します。フロー タイプの BGP-known と ISIS-known が新たに設定した最大フロー エントリ値で TCAM に設定されている ことを確認できます。また、RSVP-knownフロータイプが無効になっていることも確認できま す。

Router#**show lpts pifib dynamic-flows statistics location 0/1/CPU0**

```
Dynamic-flows Statistics:
 -------------------------
(C - Configurable, T - TRUE, F - FALSE, * - Configured)
Def Max - Default Max Limit
Conf Max - Configured Max Limit
HWCnt - Hardware Entries Count
ActLimit - Actual Max Limit
SWCnt - Software Entries Count
P, (+) - Pending Software Entries
```
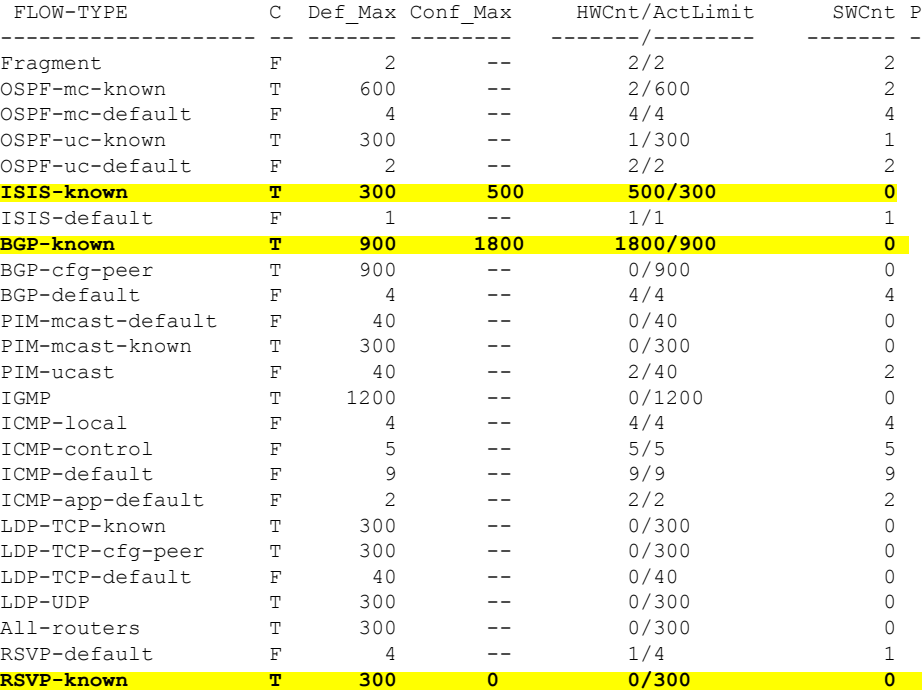

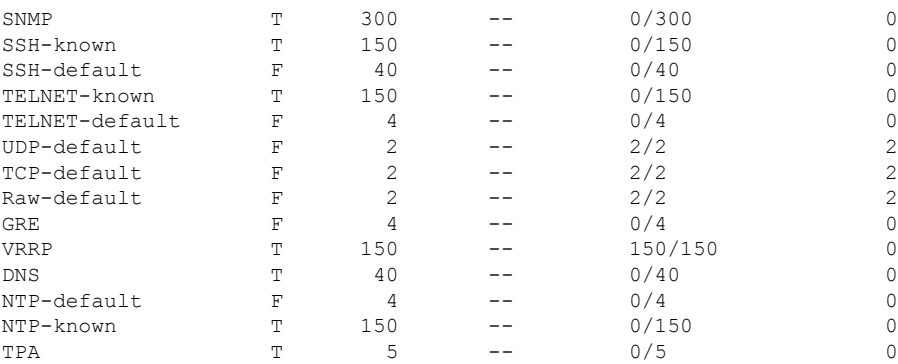

---------------------------

Local Limit : **7960**/8000 /\*The sum of maximum flow entries configured for all flow types

per line card is less than 8000\*/

HWCnt/SWCnt : 45/51 ---------------------------

上記の show コマンド出力では、最後の列の **P** でそのフロー タイプの保留中ソフトウェア フ ロー エントリを指定します。